# Zoom Group Call Instructions

Mayo Clinic uses Zoom technology, which protects your privacy and meets the Health Insurance Portability and Accountability Act (HIPAA) standards that protect your information.

To use Zoom you will need a laptop or desktop computer with a web camera as well as speakers and a microphone. You can also participate in a Zoom group call using your phone. Be sure you have enough mobile data and battery life to complete the call and a strong connection to the internet.

## **Using a Phone**

You can choose to call in for the group session, rather than use a computer or mobile device. Join by phone: 1 (312) 626-6799 or 1 (646) 876-9923.

## **Using a Mobile Device**

Prior to your appointment, download "ZOOM Cloud Meetings" app from the app store. On the day of your appointment, click on the video appointment link provided and follow the online instructions. Please enter only your first name at the login screen. As you connect, you'll be asked to turn on your video and select your device audio. Please accept these options.

#### **Using a Laptop or Desktop Computer**

Go to the website provided and follow the online instructions to install and use Zoom. As you connect, enter only your first name at the login screen. You'll also be asked to turn on your video and select your device audio. Please accept these options.

If you want to attend a Zoom call while you are in the hospital, there may be a tablet you can use. Ask your nurse about using a tablet.

## **To join Zoom using a Mobile Device or Computer:**

## **Monday Link**

4:00-4:30 pm (Central)

Join Zoom Meeting: <https://mchealth.zoom.us/j/95377883611?pwd=aDdYTkpjVytIbENUQU9aL0lnWnl4QT09>

Meeting ID: 953 7788 3611 Passcode: 072294

One tap mobile

```
+16468769923,,95377883611#,,,,*072294# US (New York)
+13017158592,,95377883611#,,,,*072294# US (Washington DC)
```
## **Wednesday Link**

12:00-12:30 pm (Central)

Join Zoom Meeting: <https://mchealth.zoom.us/j/92174925540?pwd=dzZxalVjSG54a1pybFVRenBnVEVNUT09>

Meeting ID: 921 7492 5540 Passcode: 954469

One tap mobile

+13017158592,,92174925540#,,,,\*954469# US (Washington DC) +13126266799,,92174925540#,,,,\*954469# US (Chicago)

## **Friday Link**

10:00-10:30 am (Central)

Join Zoom Meeting:

[https://mchealth.zoom.us/j/91374994565?pwd=NWRJMWh1ODhzYXBlVXp3L21meUErUT](https://mchealth.zoom.us/j/91353104499?pwd=WDFJRFkrM0NJdzNsSng3eTlHZ2FYUT09)[09](https://mchealth.zoom.us/j/91374994565?pwd=NWRJMWh1ODhzYXBlVXp3L21meUErUT09)

Meeting ID: 913 7499 4565 Passcode: 610825

One tap mobile

+13126266799,,91374994565#,,,,\*610825# US (Chicago) +16468769923,,91374994565#,,,,\*610825# US (New York)

#### **Testing Zoom**

When you're asked to "Join with Computer Audio," you'll see this option: "Test speaker and microphone." If you select that, you will be taken through the steps to test your audio to make sure that your doctor can hear you and you can hear your doctor.

#### **Next Steps**

Below is the video appointment link, which should be used to connect to the provider at your scheduled appointment time(s). This technology maintains your privacy and offers you a way to connect with your doctor without going to a Mayo Clinic office. Keep in mind that you may have to adjust your camera or lighting so your provider can see you. Please find a quiet place where you won't be interrupted. Dress comfortably but appropriately for a medical appointment.

You may have to wait a few minutes for your provider to log in. Please wait to be greeted by either your provider or another member of your care team.

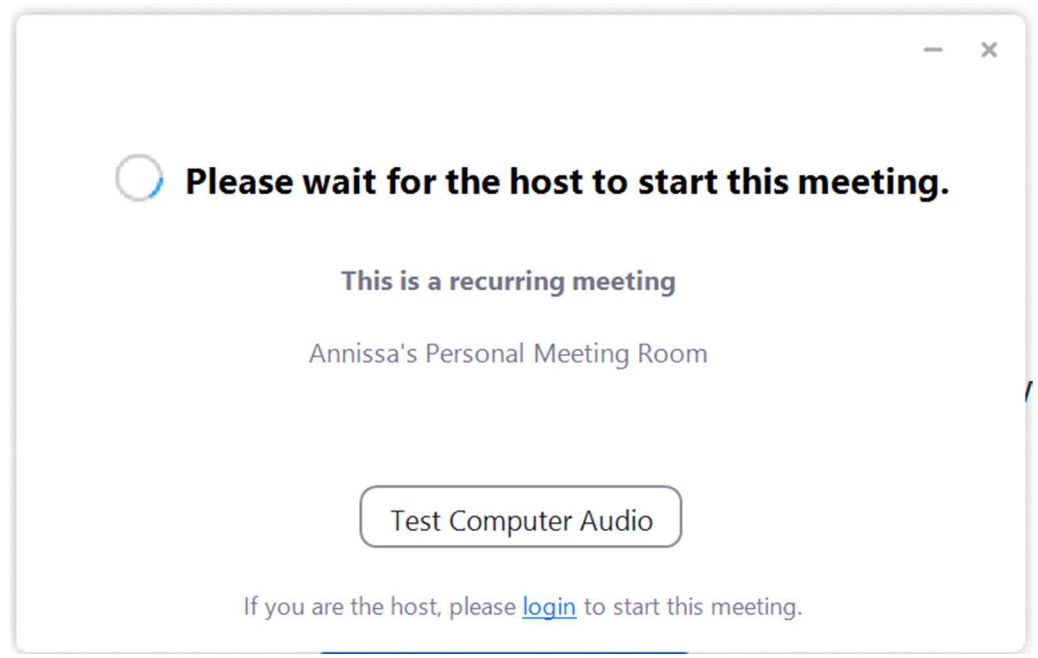

# **The Zoom call is locked. What does this mean?**

NOHARM limits the Zoom calls to 12 participants. Once the participant limit is reached, then the meeting will be locked. Please join us another day.